# Una herramienta computacional para la planeación de proyectos de construcción con base en actividades a partir de un presupuesto de precios unitarios

A construction project planning tool based on unit price estimating

José González\*, Jesús Zaragoza\*, José Díaz\*

\* Cuerpo Académico de Construcción, FIUADY, Mérida, Yucatán, MÉXICO zgrife@tunku.uady.mx

Fecha de recepción: 20/ 07/ 2004 Fecha de aceptación: 15/ 03/ 2005

#### Resumen

El costeo de proyectos de construcción en México por lo general es realizado con base en el sistema de precios unitarios. Las compañías constructoras prestan mucha atención a los aspectos económicos de las propuestas y a la fecha de su conclusión, pero dan poca importancia a la planeación. La herramienta computacional aquí presentada es un software denominado "AsigRec" que permite mostrar todos los conceptos del presupuesto desglosados en un diagrama de árbol. Este diagrama muestra gráficamente la estructura jerárquica más utilizada para integrar un costeo en México: 1) Obra, 2) Partida, 3) Precio Unitario y 4) Recursos. También el software permite definir una Estructura para el Plan de Actividades (EPA) de una forma fácil y conveniente. Una vez definida la EPA, es posible asignarle los recursos que originalmente se encuentran asignados al presupuesto de la obra, mediante la utilización de vectores denominados Operaciones de Asignación (OA). Además, AsigRec genera un Catálogo de Cuentas por Recursos Asignados a las actividades de la EPA (CCRA). El CCRA resultante podrá ser más simple que el presupuesto original, permitiendo un control de costos más sencillo en función de los criterios y prioridades del constructor. La meta final del software es proveer al constructor información oportuna y confiable para mejorar la toma de decisiones.

Palabras Clave: Costeo, planeación de proyectos, asignación de recursos, administración de proyectos

#### Abstract

Cost estimating of construction projects in Mexico is generally based on the unit price system. Usually, construction firms commit a great deal of effort to such a task giving little importance to the planning aspects of the project. Nowadays, it appears that while evaluating bidders, owners pay attention primarily to economic issues of the bids and to the completion date of the project, minimizing the importance of the planning function. In this paper a tool to build up comprehensive plan and budget for contractors from a unit price estimate called "AsigRec" is discussed. The tool discussed here is software that allows to show all cost concepts of a cost estimate broken down into a tree diagram. The tree diagram displays graphically the most common levels used to integrate cost estimates in Mexico in a hierarchically fashion: 1) project, 2) item, 3) unit price and, 4) resources. Concurrently, the program allows creating the activity work break down structure (AWBS) in an easy and convenient way. Once the AWBS is defined, it is possible to arrange graphically the way in which the resources established in the original cost estimate will be allocated to new activities. This can be done with the tool by defined vectors named Allocation Operations (AO). Furthermore, the tool generates an Activity Resource Accounts Catalog (CCRA in Spanish). The resulting CCRA could be much simpler than the original cost estimate, allowing an easier project control based on the contractor's criteria or priorities. The end goal of the tool is to provide the contractor with timely and meaningful information in order to improve his decision making.

Keywords: Cost estimating, planning, budgeting, project management, resource allocation

# 1. Introducción

El costeo de proyectos de construcción en México por lo general es realizado con base en precios unitarios por unidad de obra terminada (PUOT). Las compañías constructoras dedican gran parte de sus esfuerzos a esta tarea, debido a que es la forma principal de obtener un contrato. Sin embargo en los procesos actuales de evaluación de las propuestas económicas por

parte de los contratantes del gobierno o de las organizaciones de la iniciativa privada se pone poco énfasis en la planeación de la obra interesándose solo en la duración total de la etapa de construcción, y por consiguiente las empresas ponen toda su atención en obtener una propuesta competitiva en términos económicos, exclusivamente. En caso de que la propuesta

se convierta en un contrato para la constructora, ésta cuenta con información insuficiente para la administración del proyecto. Es necesario comenzar con un planteamiento para poder llevar el control adecuado de los costos de la obra cuyo inicio es inminente.

En la Facultad de Ingeniería de la Universidad Autónoma de Yucatán (FIUADY), se han realizado desarrollos tecnológicos para dar una solución viable a la problemática expuesta. Tal es el caso del sistema COCO desarrollado por (González y Domínguez, 1998), el cual integra el proceso del control de costos, para todos los recursos que intervienen en una obra de construcción. Este sistema se basa en un presupuesto importado de un programa de precios unitarios y se centra únicamente en el control de los costos.

Entre otros trabajos más recientes se encuentra el desarrollado por Alcudia (2002). En este trabajo se retoman las ideas principales de (González y Domínguez, 1998) y se conceptualiza a nivel de modelo un sistema que involucra no solamente el control de costos, sino que también integra la planeación a detalle, como parte del proceso de la administración del proyecto. Cabe mencionar que, para ambos trabajos mencionados, se realizó una investigación de campo con validez estadística, consistente en una encuesta administrada a empresas constructoras; el objetivo fue conocer el estado actual de la planeación y control de proyectos de construcción y las necesidades y requerimientos de desarrollo en este ámbito. El modelo conceptual propuesto es de gran alcance y no profundiza en la ingeniería de software. Actualmente en la FIUADY se encuentra en fase de desarrollo un Sistema Integral de Control de Costos (SICC) en con base en el modelo citado anteriormente (Alcudia, 2002), y pretende abarcar desde el costeo de la obra, pasando por la planeación a detalle de la misma y el control de los costos de construcción.

En este artículo se presenta el concepto y el funcionamiento de "AsigRec" el cual forma parte esencial del SICC; incluye el proceso de adecuación de un presupuesto en base a Precios Unitarios para obtener un Catálogo de Cuentas por Recursos de Actividades (CCRA), que proporciona los elementos necesarios para realizar un control integral de la construcción. Esto se logra mediante dos procesos: a) la definición por parte del constructor de una estructura del Plan de Actividades (EPA) y b) la asignación de los recursos del presupuesto original a las actividades de la EPA.

"AsigRec" permite indicar de forma gráfica e interactiva las operaciones de asignación de los recursos, y proporciona la información cuantitativa necesaria para realizarlas de una manera eficiente y eficaz.

Un esquema funcional del software que aquí se presenta y su ubicación dentro del SICC son mostrados en la figura 1.

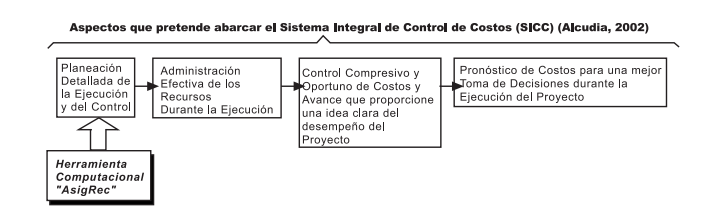

Figura 1. Ubicación de la herramienta computacional AsigRec en el SICC

# 2. Desarrollo

En este trabajo se utilizó el sistema de ingeniería de costos basado en precios unitarios SincoWfi (Pech y Zaragoza, 2001) el cual es una herramienta computacional desarrollada en la Facultad de Ingeniería de la Universidad Autónoma de Yucatán y es utilizado por un alto porcentaje de las compañías constructoras de la región. El planteamiento del problema se muestra de forma esquemática en la figura 2.

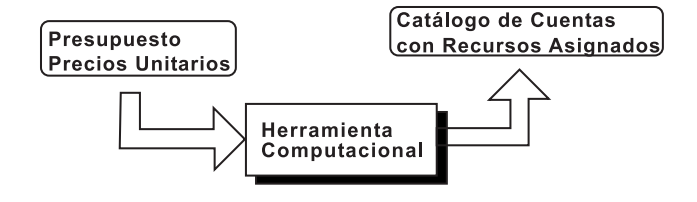

Figura 2. Esquema del planteamiento del problema

En la figura 2 se puede observar que para convertir un Presupuesto en base en Precios Unitarios en un Catálogo de Cuentas con Recursos Asignados factibles de controlar, era necesario realizar una serie de procesos cuya laboriosidad solamente se podía enfrentar mediante una herramienta computacional.

Para poder sentar las bases del proceso que "AsigRec" lleva a cabo, se retomó la estructura de la información que el sistema de precios unitarios SincoWfi utiliza. Esta información se guarda en forma de tablas dentro de una base de datos tipo relacional. La tabla RECURSOS\_2 fue identificada como primordial para obtener los datos del presupuesto en base a precios unitarios.

La organización de la información se muestra en la tabla 1. Los datos de esta tabla se generan a partir de la cuantificación automatizada de insumos. Esta cuantificación de insumos se puede realizar desde el software SincoWfi o también desde "AsigRec".

Tabla 1. Estructura de la tabla RECURSOS\_2 de la base de datos de SincoWfi

| Campo           | Significado                                                                                                    |
|-----------------|----------------------------------------------------------------------------------------------------|
| OBRA            | Clave de la obra de la cual se quiere el<br>presupuesto por PUOT Representa el primer<br>nivel de agrupación del presupuesto.                                                               |
| PARTIDA         | Esta es la clave de la partida la cual representa<br>el segundo nivel de agrupación del<br>presupuesto.                                                                                     |
| <b>FRENTE</b>   | No se utilizó en este trabajo. Se supone una<br>agrupación del presupuesto únicamente por<br>partidas.                                                                                      |
| CONCEPTO ORIGEN | Esta es la clave del Concepto (PUOT)<br>representa el tercer nivel de agrupación del<br>presupuesto.                                                                                        |
| CONCEPTO        | Esta es la clave del recurso o insumo asignado<br>a un precio unitario especificado en<br>CONCEPTO ORIGEN Este se convertirá<br>en una pieza clave de las cuentas del control<br>de costos. |
| CANT PRES       | Esta es la cantidad del recurso o insumo<br>asignado al precio unitario determinado en<br>CONCEPTO ORIGEN.                                                                                  |

Esta tabla y su significado jerárquico es mostrada en forma de árbol en la figura 3.

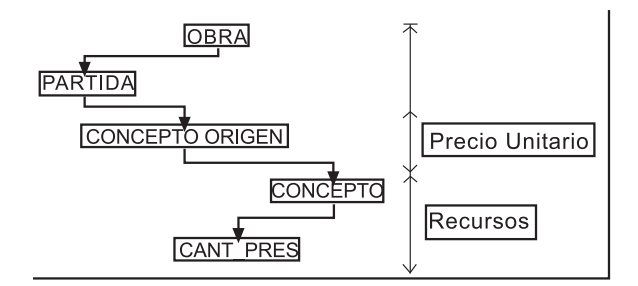

Figura 3. Jerarquía de la estructura de la tabla RECURSOS\_2 de SincoWfi

Por otro lado, se determinó que el constructor pudiera definir mediante el uso de "AsigRec" una Estructura para el Plan de Actividades (EPA) de construcción de donde finalmente se pudiera obtener el Catálogo de Cuentas con Recursos Asignados. Esta información es almacenada en una tabla llamada HCUENTAS. La estructura de esta tabla es como se define en la tabla 2.

También es posible mostrar, para su mejor apreciación, la estructura en forma de árbol de una determinada cuenta, en la figura 2 se muestra un ejemplo.

#### Tabla 2. Estructura de la tabla HCUENTAS para el CCRA

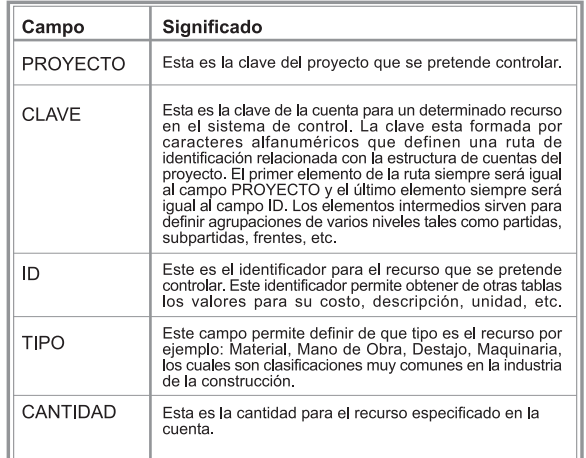

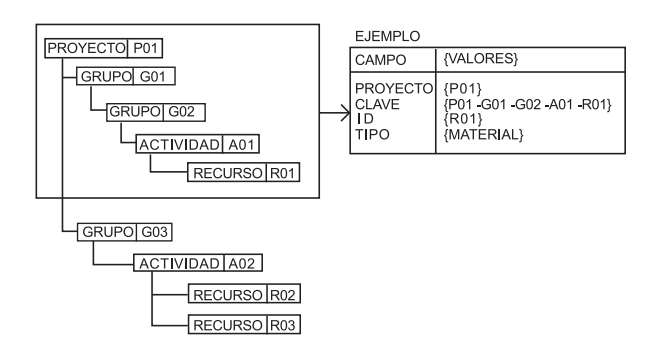

Figura 4. Jerarquía de la estructura de la tabla HCUENTAS

Se determinó que "AsigRec" permitiera importar un presupuesto y desplegarlo en forma gráfica mediante un diagrama de árbol. A través de la cuantificación automatizada de insumos que se almacena en la tabla RECURSOS\_2 es posible presentar gráficamente el presupuesto siguiendo la estructura jerárquica presentada en la figura 3.

Por otra parte, era necesario que "AsigRec" contara con un método interactivo para que el usuario pudiera definir una estructura jerárquica para el Plan de Actividades (EPA). Como se pretendió que "AsigRec" trabajara con elementos visuales, entonces todas las estructuras de un presupuesto debieran ser presentadas o creadas según el caso, mediante nodos unidos con flechas.

Se determinó que la punta de la flecha siempre apuntara a un nodo de menor jerarquía; por ejemplo: del nodo nivel Obra es posible apuntar al nodo nivel Partida, y de éste último es posible apuntar a un nodo de nivel Concepto, etc. Los niveles de nodos para el presupuesto importado se muestran en la tabla 3.

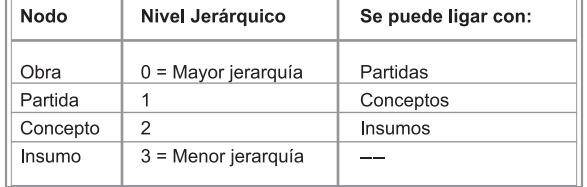

#### Tabla 3. Tipos de nodos de acuerdo a su jerarquía en el diagrama del presupuesto importado

Los nodos que el usuario pudiera crear para definir la nueva estructura se muestran en la tabla 4. Cabe mencionar que es necesario que se cuente con un nodo de proyecto para poder iniciar con la creación de la nueva estructura.

Tabla 4. Tipos de nodos de acuerdo a su jerarquía en el diagrama de la EPA

| Nivel Jerárquico<br>Nodo |                       | Se puede ligar con   |  |  |
|--------------------------|-----------------------|----------------------|--|--|
| Proyecto                 | $0 =$ Mayor jerarquía | Grupos               |  |  |
| Grupo                    |                       | Grupos y Actividades |  |  |
| Actividad                | 2                     | Recursos             |  |  |
| Recurso                  | 3 = Menor jerarquía   |                      |  |  |

Los tipos de recursos y/o insumos que el sistema puede identificar son: Materiales, Jornales de Mano de Obra, Destajos, Maquinaria o Equipo, Subcontratos e Indirectos.

#### 2.1 Operaciones para la Asignación de Recursos

A partir de las estructuras del presupuesto original y la EPA se observó que era necesario incorporar una forma de realizar la asignación de recursos de tal manera que el usuario tuviera siempre presente qué operaciones de asignación ha realizado hasta el momento. Para poder lograr esto, se diseñó un sistema de liga por medio de flechas entre los elementos de la estructura de presupuesto original y los elementos de la nueva estructura. A estas ligas se les denominó los vectores de asignación, por su analogía con los vectores en las matemáticas. Los elementos más importantes de estos vectores son: el sentido y la Operación de Asignación (OA). En cuanto al sentido se puede decir que una determinada operación se puede realizar entre un nodo de la estructura original y un nodo de la nueva estructura EPA. El sentido siempre será el mismo, puesto que no se permite hacer cambios en la estructura original. En cuanto a las OA se determinaron ocho tipos de acuerdo a las posibilidades más comunes que se tienen para asignar los recursos de un presupuesto por PUOT, a la EPA. Los tipos de

operaciones de asignación determinados y su significado se localizan en la tabla 5.

Tabla 5. Operaciones de asignación de recursos

| Operación de Asignación                                                                    | Significado                                                                                                    |
|--------------------------------------------------------------------------------------------|----------------------------------------------------------------------------------------------------|
| Asignación de todos los recursos de<br>un concepto a una actividad.                        | Esta operación coloca todos los insumos en una actividad y los convierte<br>en recursos asignados.                                                                                                    |
| Asignación de todos los recursos de<br>un concepto a un subcontrato en una<br>actividad.   | Esta operación convierte todos los insumos de un concepto en un subcontrato<br>de precio igual a la suma de todos los importes de esos insumos y lo asigna<br>a la actividad. Esta operación es de vital importancia cuando no se requiere<br>controlar a detalle en la obra los insumos de conceptos tales como:<br>Cancelería, Herrería, Carpintería, Instalaciones, etc.                                                                     |
| Asignación de todos los recursos de<br>un concepto a un concentrador en una<br>actividad.  | Esta operación crea en la actividad un Recurso de tipo concentrador, el<br>cual es como una bolsa de dinero donde va no existen las especificaciones<br>ni las cantidades. Entonces toma todos los importes de los recursos y los<br>concentra como dinero únicamente. Esta operación es útil cuando los<br>insumos de un determinado concepto no se requieren controlar por ser<br>poco significativos, como: clavos, alambre, tornillos, etc. |
| Asignación de todos los recursos de<br>un concepto a una actividad en<br>cantidad parcial. | Esta operación asigna todos los recursos de un concepto a una actividad,<br>pero las cantidades unitarias del concepto serán multiplicadas por una<br>cantidad parcial. Esto es muy útil con conceptos como: acero en cimentación,<br>el cual se puede asignar en su debida cantidad parcial a actividades como<br>zapatas de cimentación, dalas de cimentación, etc.                                                                           |
| Asignación de un insumo a una<br>actividad en su totalidad.                                | Esta operación permite tomar todo un insumo de un concepto y asignarlo<br>a una actividad.                                                                                                    |
| Asignación de un insumo a una<br>actividad en forma parcial.                               | Esta operación permite tomar un insumo y asignarlo como recurso a una<br>actividad pero en una determinada cantidad.                                                                                                    |
| Conversión de un insumo en un<br>subcontrato y su asignación a una<br>actividad.           | Esta operación cambia el tipo de un insumo y lo convierte en un subcontrato<br>para asignarlo a una actividad.                                                                                                    |
| Concentración de un insumo en un<br>concentrador de una actividad.                         | Esta operación toma el insumo en su totalidad y lo convierte en dinero para<br>sumarse al concentrador de una actividad.                                                                                                    |

Los vectores de asignación de recursos tienen un doble propósito, por un lado permiten mostrar de forma visual como se relacionan los elementos del presupuesto original con los elementos del nuevo presupuesto. Por otra parte, es interesante resaltar que hasta este momento lo único que se ha hecho es dejar indicadas las operaciones de forma gráfica, es decir todavía no se ha generado el CCRA. Al dejar indicadas todas las OA mediante sus respectivos vectores, el usuario siempre tendrá forma de saber como se está llevando a cabo todas las operaciones y podrá modificar lo que juzgue necesario.

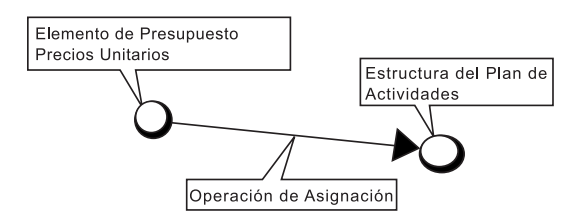

Figura 5. Esquema típico de operación de asignación

En la figura 5 se muestra un esquema en el cual se tiene la típica operación de asignación de recursos desde el presupuesto en Precios Unitarios hacia la Estructura del Plan de Actividades (EPA).

#### 2.2 Generación del Catálogo de Cuentas por Recursos de Actividades o CCRA

Una vez indicada en parte o en su totalidad la asignación de recursos de la estructura del presupuesto original mediante las OA, es posible obtener el CCRA para poder revisar si las estructuras son equivalentes en cuanto a los importes y sus cantidades; esto es, realizar una verificación. El CCRA quedará en base a las actividades que el usuario definió y tendrá los recursos asignados por cada actividad según las OA. A partir de este momento es posible tomar la EPA y programarla por algún método conocido como PDM (Precedence Diagram Method), CPM (Critical Path Method), etc., para poder calendarizar las actividades y obtener de forma inmediata el programa de utilización de recursos. Estos últimos son de gran utilidad para calendarizar la compra y los pagos de los recursos materiales, por ejemplo. También, a partir de este momento se cuenta ya con una estructura que permite administrar los recursos de una manera fácil y eficaz y con un esquema de estándares, necesarios y suficientes, para llevar a cabo el control de costos de una manera integral y de acuerdo al avance real de los trabajos de construcción.

### 3. Resultados

La herramienta computacional "AsigRec" fue programada en Visual Basic 6.0 la cual se diseñó con una interfase de usuario tipo visual de tipo multidocumento con barras de herramientas de tipo botón gráfico (figura 6).

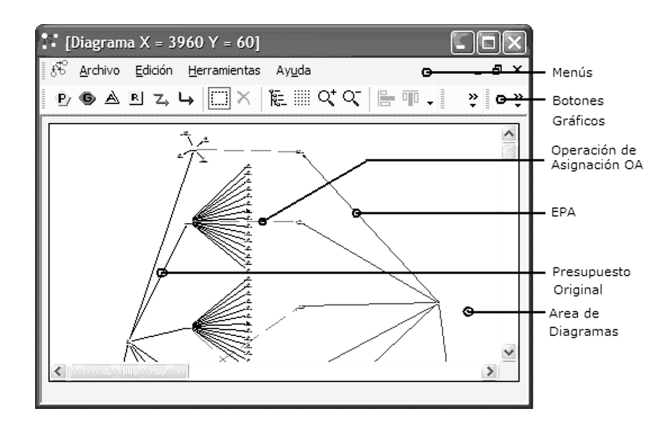

Figura 6. Interfase de usuario de AsigRec

Esta pantalla permite especificar si se tiene que recalcular la cuantificación automatizada de insumos, así como también permite especificar detalles de la mano de obra, como los factores de salario real, o si se manejarán destajos en vez de salarios. También permite especificar que insumos serán importados (Figura 7).

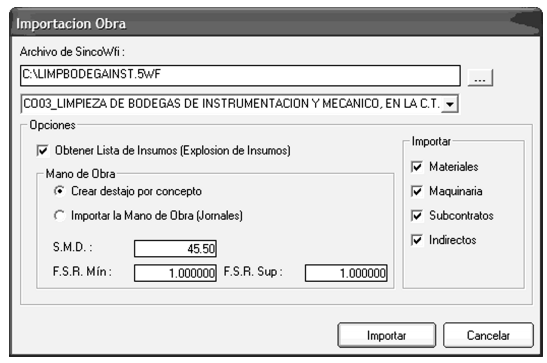

Figura 7. Opciones de Importación del presupuesto de obra desde el sistema SincoWfi

Al importar un presupuesto se muestra el diagrama en forma de árbol en el área destinada para ello. "AsigRec" permite definir los elementos de la estructura de la EPA, al ir creando los nodos y proporcionando sus datos básicos (figura 8).

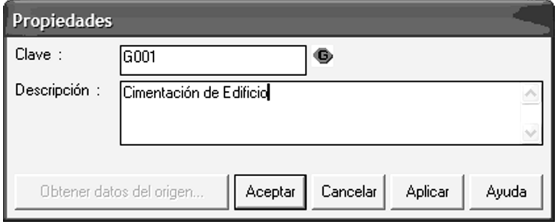

Figura 8. Datos básicos del nodo (Partida)

También es posible unir los nodos de forma jerárquica para dar forma a la EPA. Las operaciones de asignación se pueden realizar entre nodos del presupuesto original y los nodos de la EPA definiendo los datos para estas operaciones (figura 9). Cada tipo de operación de asignación tiene un color y tipo de línea distintivo en el diagrama.

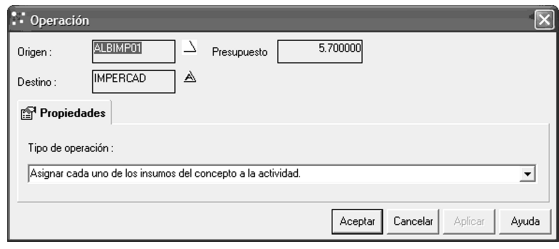

Figura 9. Pantalla de propiedades del tipo de operación

Al terminar de definir todas las operaciones de asignación "AsigRec" permite generar el CCRA mostrando todas las operaciones de asignación donde se aprecian las cantidades e importes de cada parte del nuevo presupuesto, (figura 10). Esta pantalla es la que permitirá al usuario decidir si la estructura creada es la más conveniente para el Control de Costos y Administración de Recursos. Así mismo cabe mencionar que los importes de la última columna de izquierda a derecha corresponden a los techos financieros de cada una de las cuentas de los recursos.

| 1 2 3 | Proyecto           | Grupo       | <b>Actividad</b>   | <b>Recurso</b>  | Cantidad | Costo      | <i><b>Importe</b></i> |
|-------|--------------------|-------------|--------------------|-----------------|----------|------------|-----------------------|
|       | <b>Grand Total</b> |             |                    |                 |          |            | \$20,730.51           |
|       | <b>Total P001</b>  |             |                    |                 |          |            | \$20,730.51           |
| ⊟     |                    | Total CIM00 |                    |                 |          |            | \$20,730.51           |
| Ξ     |                    |             | <b>Total DAD00</b> |                 |          |            | \$2,586.80            |
|       |                    | CIM001      | DAD001             | <b>11</b> 1A301 | 1.920000 | \$11.40    | \$21.89               |
|       |                    |             |                    | <b>14333</b>    | 1.920000 | \$12.34    | \$23.69               |
|       |                    |             |                    | 18000           | 0.706560 | \$1,520.00 | \$1,073.97            |
|       |                    |             |                    | <b>18019</b>    | 1.004160 | \$125.00   | \$125.52              |
|       | P001               |             |                    | 18022           | 1.512960 | \$125.00   | \$189.12              |
|       |                    |             |                    | <b>18023</b>    | 0.480000 | \$5.00     | \$2.40                |
|       |                    |             |                    | <b>11 1E000</b> | 9.600000 | \$6.30     | \$60.48               |
|       |                    |             |                    | 10000           | 0.340992 | \$6.00     | \$2.05                |
|       |                    |             |                    | 10010           | 9.600000 | \$4.40     | \$42.24               |
|       |                    |             |                    | <b>10011</b>    | 0.001536 | \$1,262.64 | \$1.94                |

Figura 10. Pantalla de la estructura de CCRA

## 4. Conclusiones

No se debe de perder de vista que en la región, y en general en México, los presupuestos de obra en base a precios unitarios son documentos muy comunes pero no los más adecuados para poder controlar integralmente el desempeño de un proyecto de construcción en cuanto al costo y al tiempo. Es indispensable una base para efectuar estas operaciones y así estar en posición de tomar decisiones oportunas que aseguren el logro de los objetivos del proyecto. En este sentido, el propósito fundamental es retomar el trabajo invertido en la elaboración del presupuesto original con base en precios unitarios, que a fin de cuentas viene a ser el instrumento de cobro de las compañías constructoras, y usar esta información eficientemente. Además, "AsigRec" le permite al ingeniero constructor volver a analizar lo que se presupuestó de forma tal que puede crear un Catálogo de Cuentas de Recursos para administrarlos y controlarlos.

"AsigRec", finalmente se espera que sea un recurso más para el ingeniero constructor o administrador de proyectos para contar con información útil que le permita tomar decisiones en tiempo y eficacia.

### 5. Referencias

- Alcudia V., Carlos M. (2002), Propuesta de un sistema integral de planeación y control de proyectos de construcción en Yucatán, tesis inédita, Facultad de Ingeniería de la Universidad Autónoma de Yucatán, México.
- Domínguez L., José A. (1993), Propuesta para la sistematización y automatización del control de costos

de construcción, tesis inédita, FIUADY,

- Faniran, Olusegun et al. (1999 ), Optimal allocation of construction planning resources. Journal of construction engineering and management, (New York), 125, número 5, pp 311-318.
- González F., José A. e Ignacio Tirado M. (1998), Diagnóstico sobre la administración de materiales en empresas constructoras de viviendas de interés social. Ingeniería: Revista académica de la Facultad de Ingeniería Universidad Autónoma de Yucatán, (México), 2, núm. 2, pp. 21-32
- González F., José A. e Ignacio Tirado M. (1998), Prototipo de un sistema para la administración de materiales y proyectos de construcción masiva de vivienda. Ingeniería: Revista académica de la Facultad de Ingeniería Universidad Autónoma de Yucatán, (México), 2, núm. 3, pp. 21-42
- González F., José A. y José A. Domínguez L. (1998), Sistema integral automatizado de control de costos de construcción para empresas medianas, Revista ingeniería de construcción, (Chile), número 18, pp. 16-32.
- Howlett V. (1996), Visual interface design for windows, Wiley, (New York) , 230 pp.
- Ince, D. C. (1995), Ingeniería de software. Addison-Wesley/Díaz de Santos, EE.UU., (Temas selectos de ingeniería).
- Levy, Sidney M. (1999), Administración de proyectos de construcción, 2ª edición, McGraw – Hill, México, XI + 310 pp.
- McKinney, B. (1997), Programación avanzada con Visual Basic, Microsoft, Redmond, XXXII + 732 pp.
- Pressman, Roger S. (1998), Ingeniería del Software: Un enfoque práctico, 4ª Ed. Trad. Rafael Ojeda Martín, et al., McGraw Hill, Madrid, XXIV + 581 pp.
- Sánchez, Manuel (1983), Control de Costos en la Construcción, 4ª ed. CEAC, Barcelona (Biblioteca CEAC de construcción).
- Scott, George M. y Cohen, Daniel. (1997), Sistemas de Información. McGraw-Hill, México.
- Sélem B., Abraham J. (1999), Problemática de la programación de obras en las empresas constructoras de la zona sur de Q. Roo, tésis inédita, Facultad de Ingeniería de la Universidad Autónoma de Yucatán, México.
- Pech J, Zaragoza, N. (2001) SincoWfi, FIUADY, (Paquete computacional de Ingeniería de Costos)
- Warszawski, A. (1996), "Strategic planning in construction companies". Journal of construction engineering and management, (New York), 122, núm 2, pp. 133-140